# **INSTRUKTIONEN DIGITALE DELEGIERTEN-VERSAMMLUNG 8. MAI 2021**

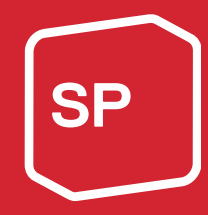

#### Video

Nebst den vorliegenden schriftlichen Ausführungen ist auf der Internetseite neu auch ein Video mit allen relevanten Informationen zum DV-Tool, insbesondere auch zum Halten von Wortmeldungen, aufgeschaltet.

#### Fragen zur digitalen Durchführung

Allgemeine Fragen zur digitalen Durchführung im Vorfeld können über diese Telefonnummer 031 329 69 69 geklärt werden.

#### Telefonische Hotline während der Delegiertenversammlung

Bei Problemen während der Delegiertenversammlung können untenstehende Telefonnummern kontaktiert werden:

- Hotline Deutsch: 031 511 02 45
- Hotline Französisch/Italienisch: 031 511 02 46

#### Übertragung der digitalen Delegiertenversammlung

Die Aufnahmen werden auf drei verschiedene Youtube-Kanäle (Original-Version, Deutsch und Französisch) gestreamt. Die Delegierten erhalten vor der Versammlung per E-Mail Zugang zu einem Tool, in welchem die Versammlung verfolgt werden kann (mehr dazu erfährst du ab Seite 4 «Tool für digitale Veranstaltungen der SP Schweiz».

#### Wortmeldungen

Wortmeldungen können wie an einer Live-DV bis zum vorangehenden Traktandum eingereicht werden. Auch Antragssteller\*innen müssen ihre Wortmeldungen ankündigen und das Formular ausfüllen. Selbstverständlich kannst du bereits ab Erhalt des Links und deiner persönlichen Zugangsdaten eine Wortmeldung ankündigen. Bitte vergiss nicht beim Positionspapier unter dem Kommentar zu schreiben, zu welchem Antrag du sprechen willst.

Für eine Wortmeldung an der digitalen Delegiertenversammlung brauchst du einen Computer mit einer stabilen Internetverbindung und einem guten Mikrofon sowie einer Kamera. Ansonsten kann es sein, dass du deine Wortmeldung nicht halten kannst, weil wir dich nicht hören oder weil während deiner Wortmeldung die Verbindung unterbrochen wird. Als Browser empfehlen wir «Chrome» (https://www.google.com/intl/de/chrome/) oder «Firefox» [\(https://www.mozilla.org/de/firefox/all\)](https://www.mozilla.org/de/firefox/all) zu verwenden.

Wenn du eine Wortmeldung halten möchtest, bist du gebeten, dich gut vorzubereiten und frühzeitig bereit zu sein, damit es keine Verzögerungen gibt. Den Livestream auf Youtube solltest du während dieser Zeit stummschalten. Sonst hörst du die Versammlung doppelt und dich selber auch.

Wie und wo das Wortmeldeformular ausgefüllt werden kann, erfährst du ab Seite 4 «Tool für digitale Veranstaltungen der SP Schweiz».

#### Ordnungsanträge

Ordnungsanträge zum Ablauf eines Traktandums müssen vor Beginn des Traktandums eingereicht werden. Ordnungsanträge können ebenfalls über das Wortmeldeformular eingereicht und kurz begründet werden. Danach gibt die GL eine Stellungnahme ab, anschliessend wird abgestimmt. Vgl. dazu die Ausführungen auf Seite 9.

#### Redezeitbeschränkung

Erfahrungen zeigen, dass bei Online-Versammlungen kurze Voten im Allgemeinen besser abschneiden, weshalb eine generelle Redezeitbeschränkung von maximal 2 Minuten gelten wird. Bitte beschränke dich auf die wesentlichen Aussagen- Selbstverständlich dürfen die Voten auch kürzer ausfallen, damit die Versammlung nicht zu lange dauert.

#### Abstimmungen

Du erhältst ein Mail von [colette.siegenthaler@spschweiz.ch](mailto:colette.siegenthaler@spschweiz.ch) mit dem Betreff «Link und Instruktionen für die digitale DV vom 08.05.2021» und einem Zugangslink, über welchen du dich registrieren kannst. Ebenfalls im Mail enthalten ist dein persönlicher Zugangscode. Halte diesen Code geheim, jede\*r mit dem Code kann in deinem Namen abstimmen!

So kann sichergestellt werden, dass nur gemeldete Delegierte und Ersatzdelegierte abstimmen können. Datensicherheit, Datenschutz und die Anonymität der einzelnen Stimmabgaben sind gewährleistet.

Ein Abstimmungsbüro bestehend aus Mitarbeitenden des Zentralsekretariats wird ein korrektes Abstimmungsprozedere sicherstellen und dabei insbesondere verifizieren, dass keine doppelten Stimmen abgegeben werden.

# **TOOL FÜR DIGITALE VERANSTALTUNGEN DER SP SCHWEIZ**

Um Zugriff zu diesem System zu erhalten, musst du auf den Link klicken, den du im Mail vom Mittwoch, 5. Mai 2021, erhalten hast.

Der Link beginnt mit: [https://dv.vote.spschweiz.ch/delegates/.](https://dv.vote.spschweiz.ch/delegates/).. Anschliessend gelangst du auf folgendes Bild, wo du dich registrieren kannst.

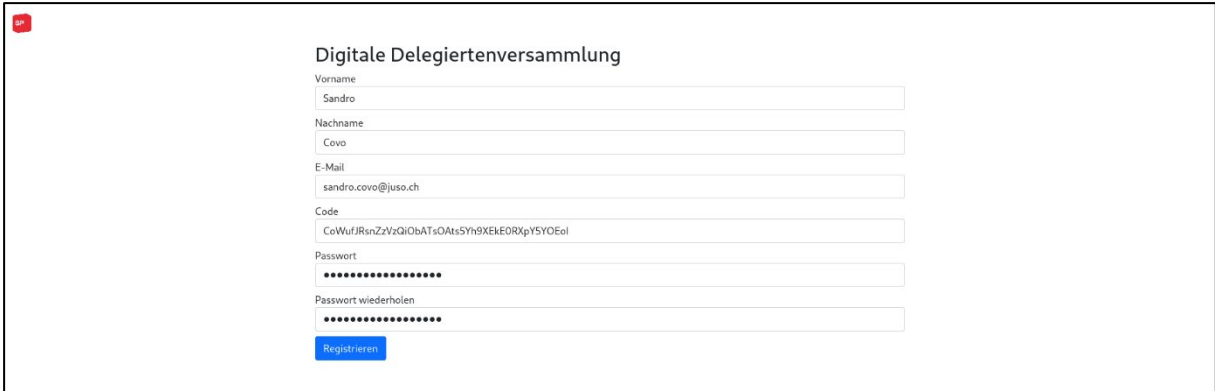

Falls du nicht an der Delegiertenversammlung teilnehmen kannst und eine\*n Ersatzdelegierte\*n schicken möchtest, kannst du dieser Person einfach per Mail deinen Link und deinen persönlichen Code weiterleiten.

Sobald du dich registriert hast, bist du angemeldet und siehst den Anlass, zu welchem du Zutritt hast.

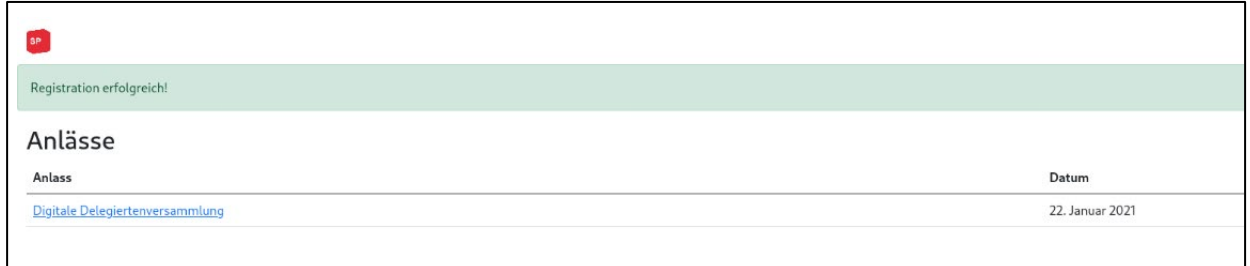

Klicke am Schluss auf den Link «Digitale Delegiertenversammlung 8. Mai 2021», um auf den Anlass zugreifen zu können.

Um später wieder auf die Seite zu gelangen, kannst du einfach erneut auf den dir zugestellten Link klicken und dich mit deiner E-Mail Adresse und deinem selbst gewählten Passwort anmelden.

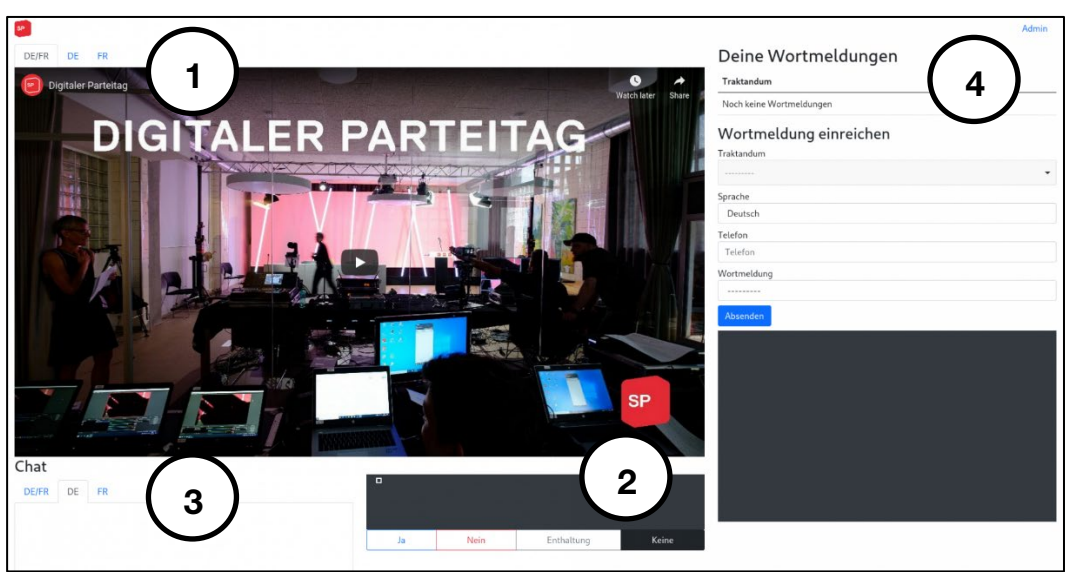

DV-Tool mit Live-Stream, Wortmeldungen, Abstimmungen und Chat-Seite

Hier findest auf der linken Seite den Stream zur Veranstaltung. Die unterschiedlichen Sprachversionen (1) kannst du oben links auswählen. Unterhalb des Videos findest du rechts die Abstimmungen (2) und links eine Chat-Seite (3) sowohl auf Französisch wie auch auf Deutsch, auf welcher du dich mit anderen Delegierten laufend austauschen kannst. Des Weiteren findest du auf der rechten Seite die Wortmeldungen (4).

#### Abstimmungen

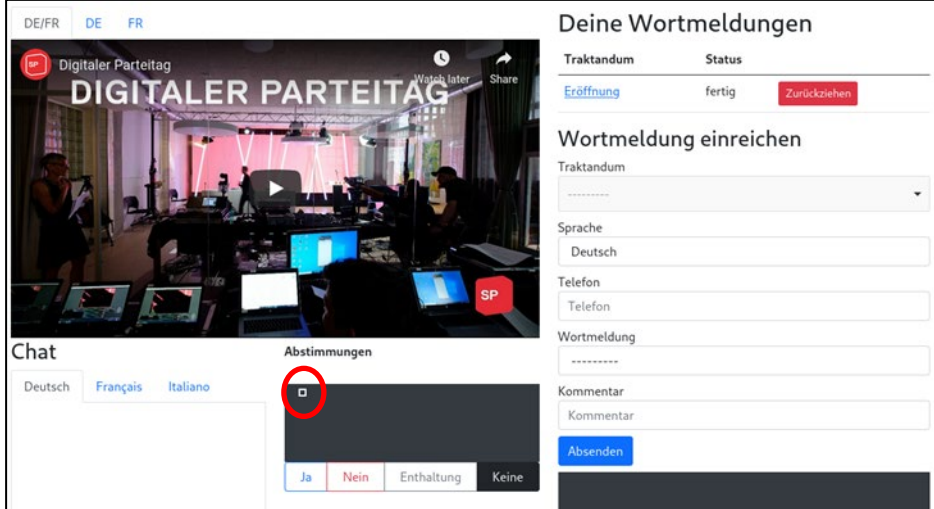

Für die Abstimmung stehen dir vier Buttons «Ja», «Nein», «Enthaltung» und «Keine (Stimmabgabe)» zur Verfügung. Nach jeder Abstimmung, die geschlossen wird, wird deine Stimme wieder zurückgesetzt und du kannst für die nächste Abstimmung wieder abstimmen. Im dunkelgrauen Bereich oberhalb der Buttons siehst du die Stimmen aller Delegierten (Ja = blaue Punkte, Nein = rote Punkte, Enthaltung = graue Punkte, Keine = schwarze Punkte). Deine eigene Stimme ist mit einem weissen Rahmen umrahmt.

#### Abstimmungsresultate

Neu können von jeder Abstimmung die Zwischenresultate verfolgt werden, bevor am Schluss das Endresultat der jeweiligen Abstimmung zu sehen ist.

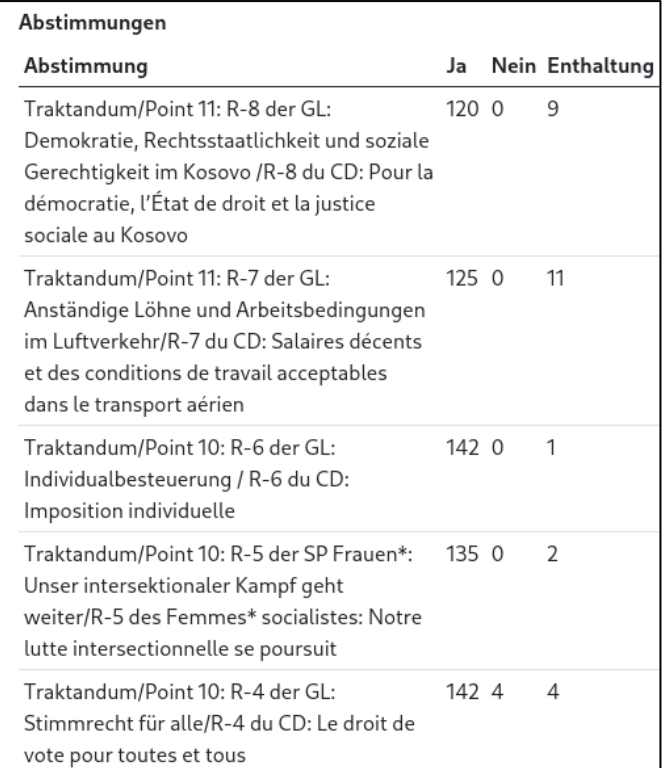

### Wortmeldungen

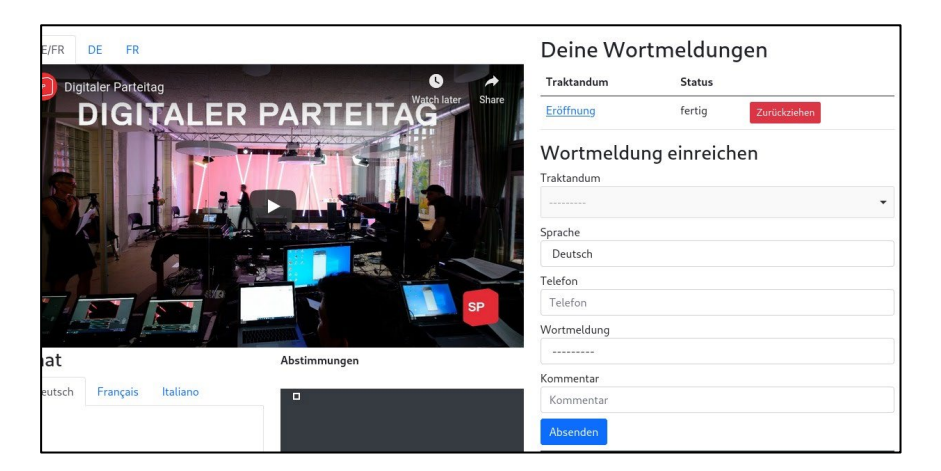

## Wenn du eine Wortmeldung halten möchtest, bist du gebeten, dich gut vorzubereiten und frühzeitig bereit zu sein, damit es keine Verzögerungen gibt.

Um eine Wortmeldung einzureichen, kannst du das Formular auf der rechten Seite verwenden. Wähle den Traktandenpunkt aus, zu dem du sprechen möchtest. Damit wir dich erreichen können, falls etwas mit dem Video-Call nicht funktioniert, musst du deine Telefonnummer angeben. Klicke dann auf den blauen Absenden-Button unterhalb des

Formulars. Sobald du das gemacht hast, erscheint deine Wortmeldung in der oberen Tabelle. Selbstverständlich kannst du auch weitere Wortmeldungen erfassen.

Bitte vergiss nicht beim Positionspapier unter dem Kommentar zu schreiben, zu welchem Antrag du sprechen willst.

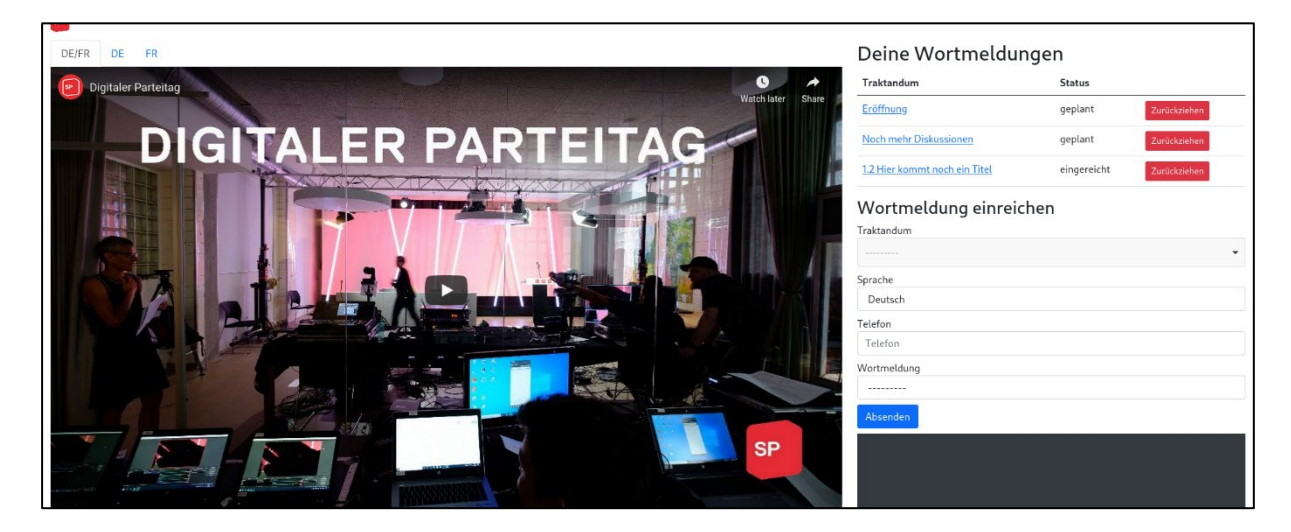

In der Tabelle oben rechts siehst du alle deine Wortmeldungen und deren Status. Nachdem du sie abgesendet hast, erscheint der Status «eingereicht». Der nächste Status ist «geplant», was bedeutet, dass deine Wortmeldung gesehen wurde und in der Traktandenliste eingeplant wurde.

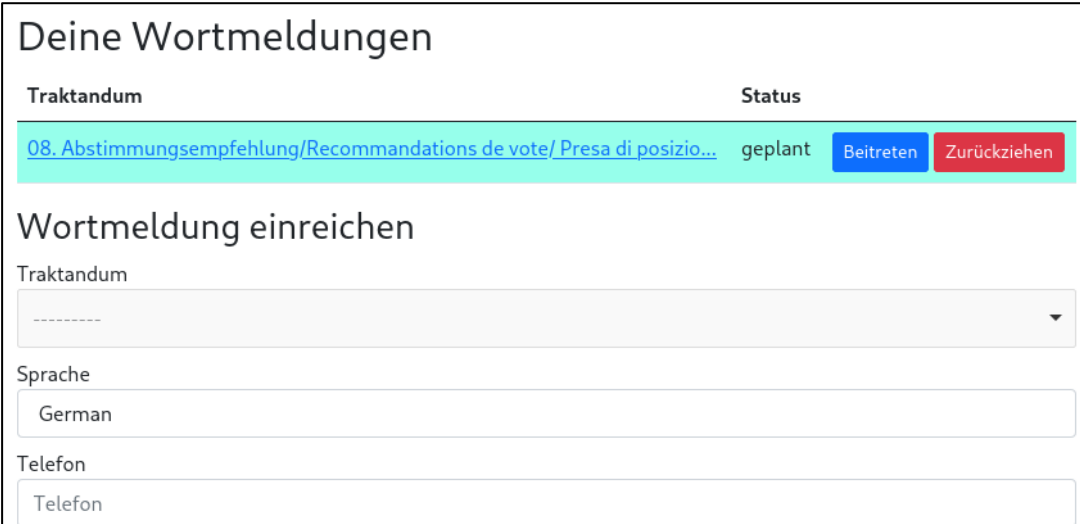

Sobald der Status auf «wartend» wechselt, kannst du auf den blauen Link klicken, um dem Call für die Wortmeldung beizutreten. Der Call erscheint dann unterhalb im dunkelgrauen Rechteck. Dort sollte bereits jemand auf dich warten und schauen, dass mit deiner Kamera und deinem Mikrophon alles richtig funktioniert. Während deiner Wortmeldung musst du den Youtube-Stream unbedingt auf stumm stellen.

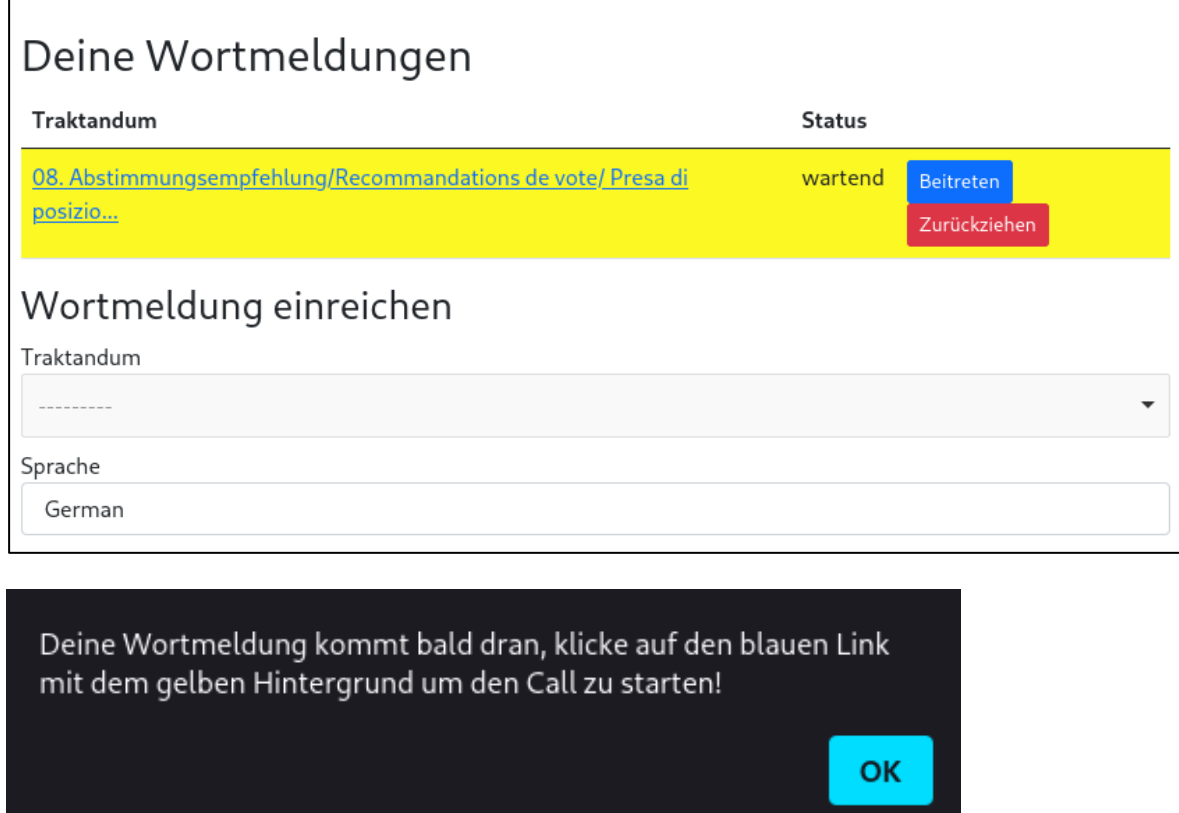

Solltest du deine Wortmeldung wieder zurückziehen wollen, besteht diese Möglichkeit, indem du «zurückziehen» drückst und dies dann entsprechend bestätigst.

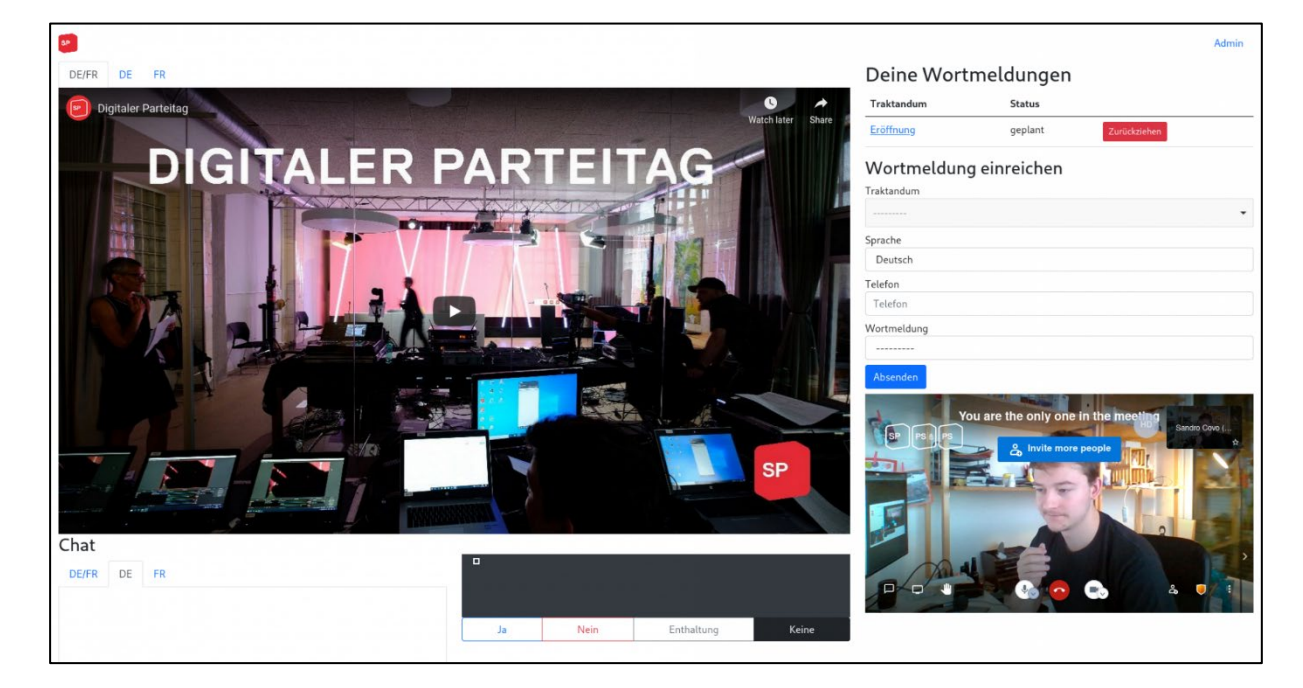

#### Ordnungsanträge

Ordnungsanträge können über das Wortmeldeformular eingereicht werden. Wichtig ist, dass du unter Kommentar eine kurze Begründung schreibst.

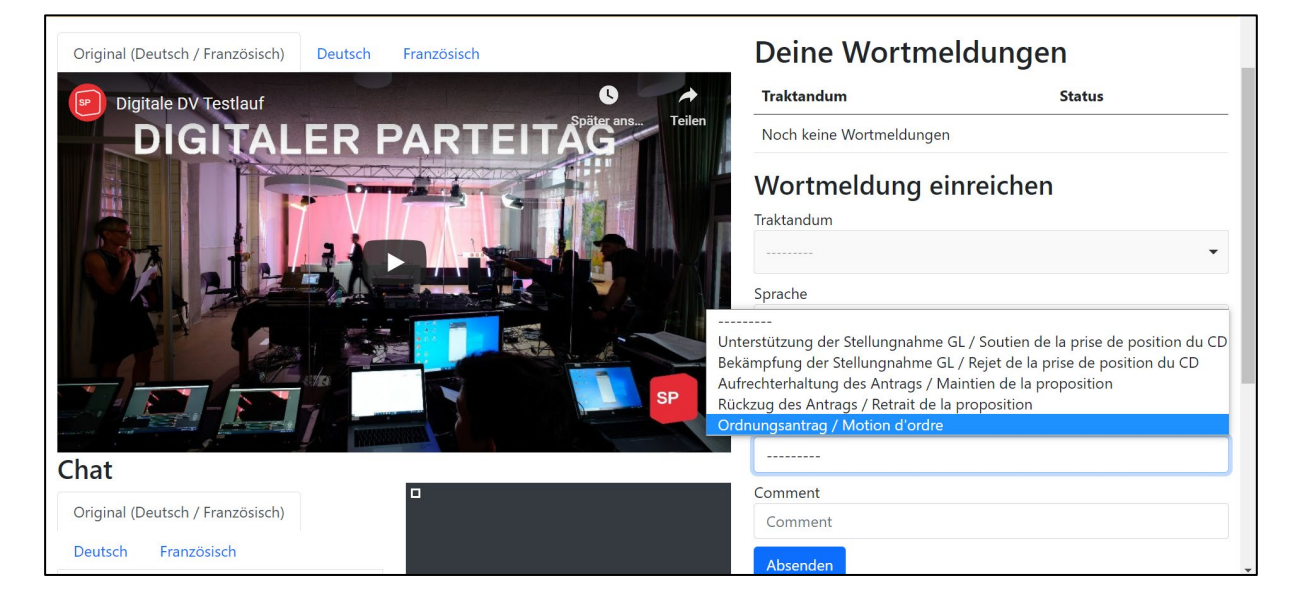

#### Chat-Seite

Eine Delegiertenversammlung lebt unter anderem auch vom Austausch mit anderen Delegierten. Darum findest du unten links Chat-Seiten, wo du entweder auf Deutsch, Französisch oder auf Italienisch mit anderen Anwesenden diskutieren kannst.

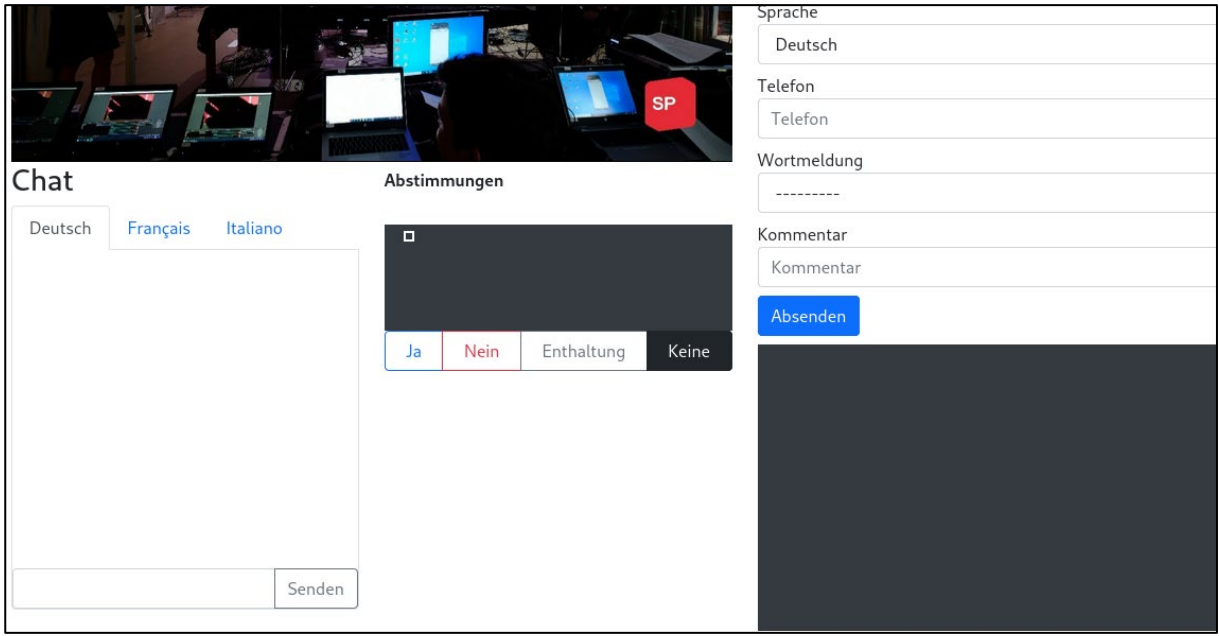